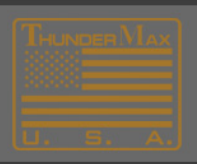

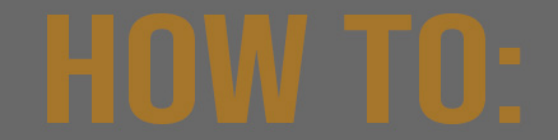

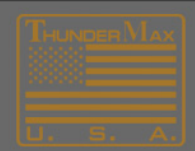

## **How to Set Idle RPM**

- 1. Expand the **Module Configuration** item.
- 2. Select **Basic Settings**.

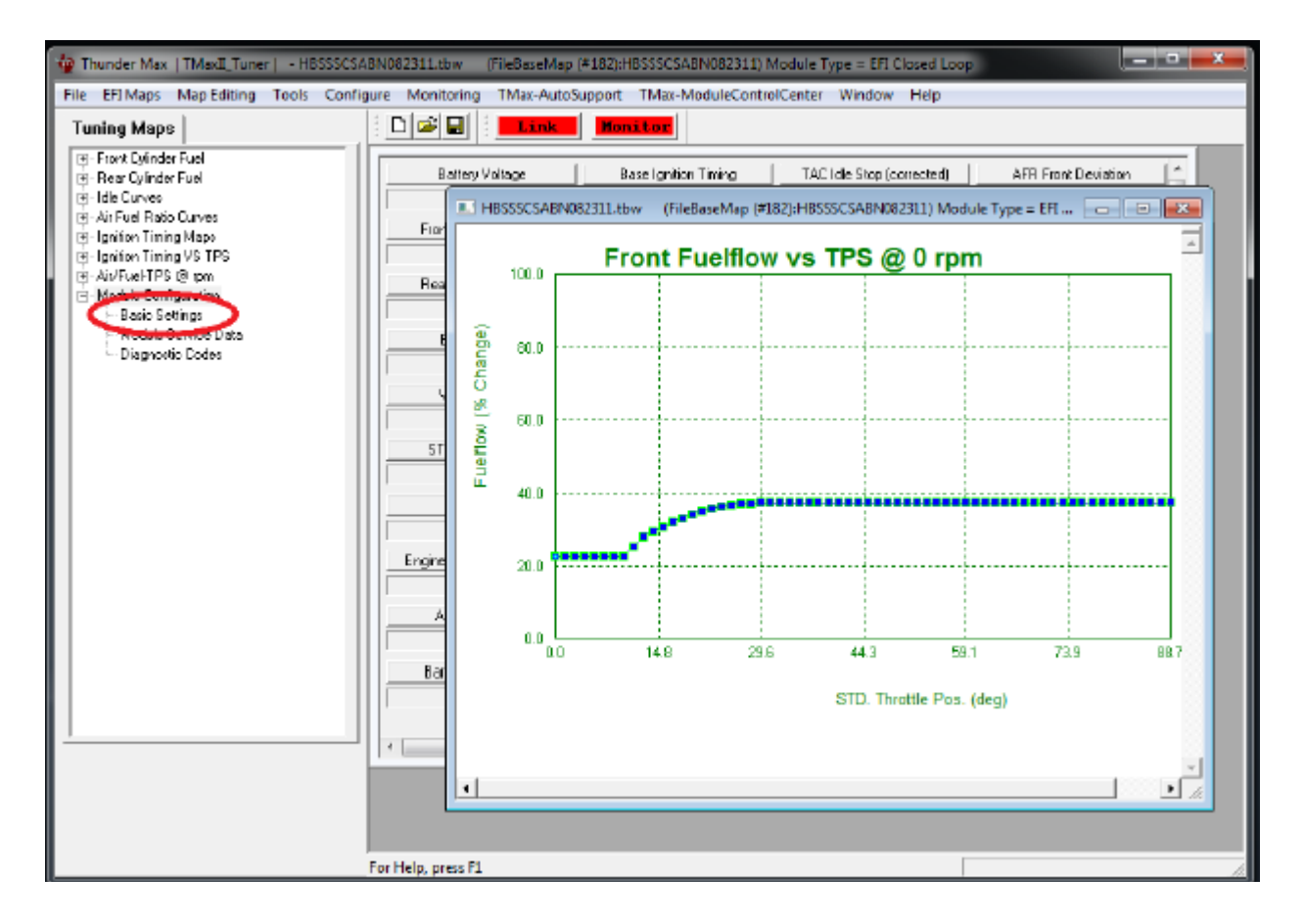

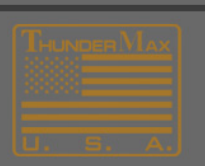

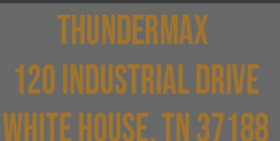

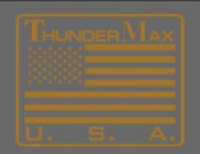

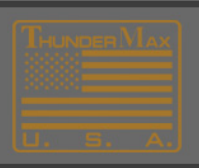

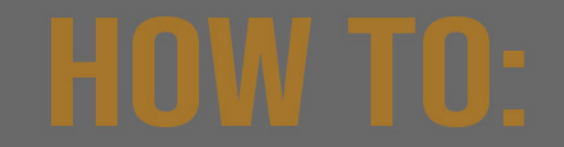

3. Select The **Idle Rpm** button and set using the slide bar.

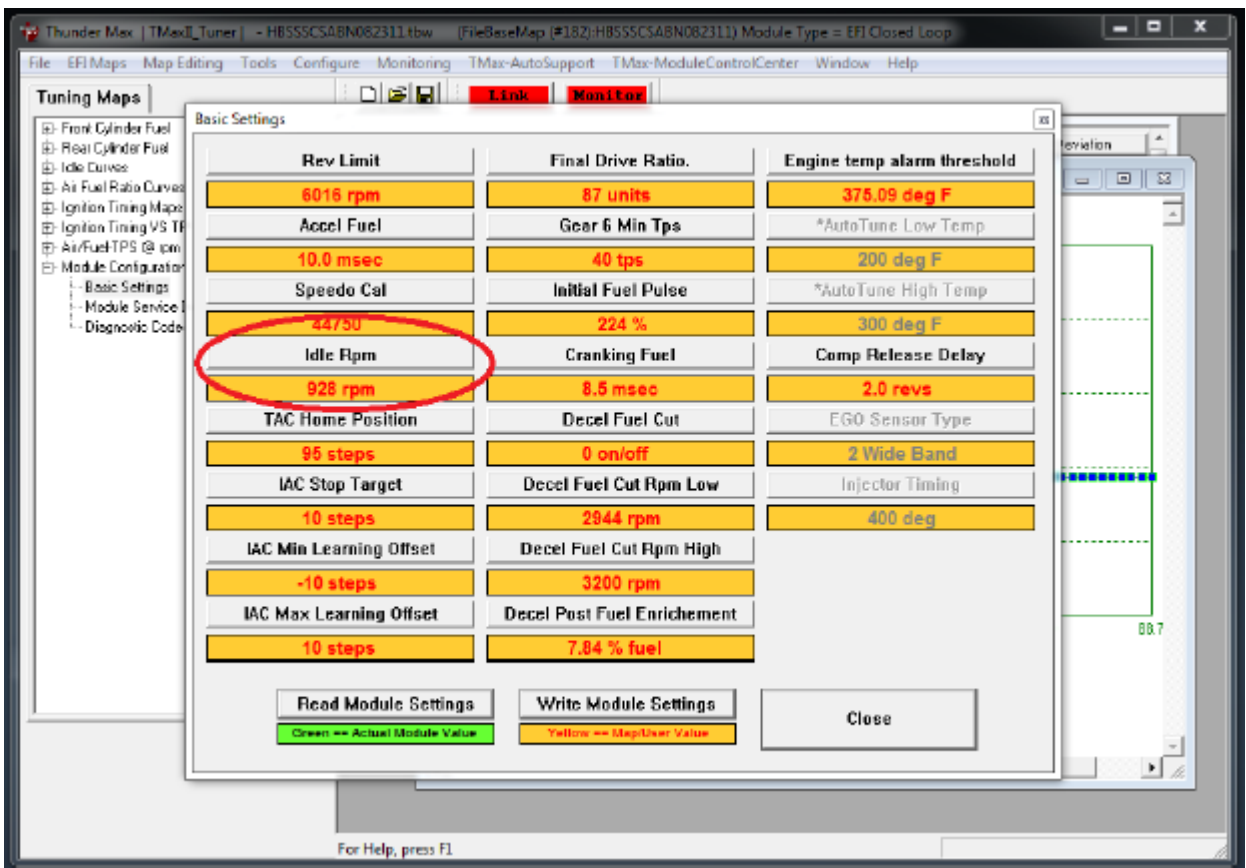

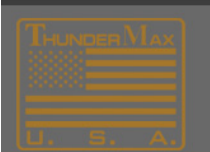

## HUNDERMAX

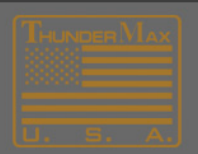